### **Introduction to Open Data: Tools and Techniques for Data Sharing and Collaboration**

OpenRefine: The data cleaning and Transformation tool that will make you data sing!

**WIKIMANIA SINGAPORE** 

Joris Darlington Quarshie

## **Open Data: Tools and Techniques for Data Sharing and Collaboration**

OpenRefine: The data cleaning and transformation tool that will make your data sing!

User: Joris Darlington Quarshie Community Lead & Data Scientist African Wikimedia Technical Community Email: joris.quarshie@gmail.com

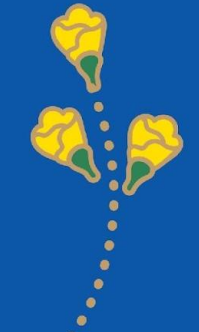

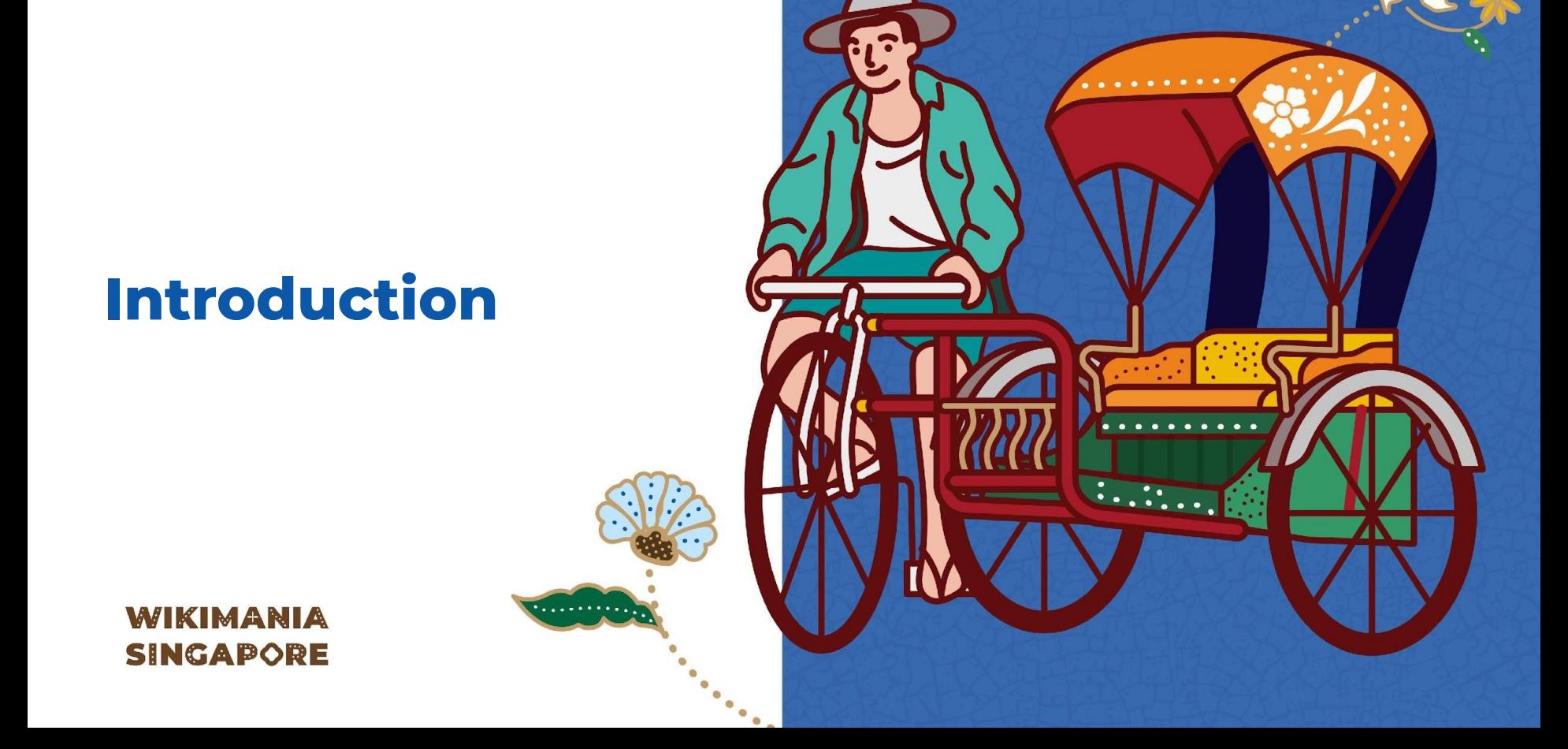

## **What is OpenRefine?**

#### **WIKIMANIA SINGAPORE**

**OpenRefine is a free and open-source data cleaning and transformation tool. It can be used to clean messy data, merge datasets and generate new insights**

# **Why OpenRefine?**

- OpenRefine is a powerful tool for cleaning messy data, merging datasets and generating new insights.
- It is easy to use and it is available for free.
- It is a community-driven project, which means that there is a large and active community of users who are willing to help each other.

# **Who uses OpenRefine**

- Data Scientist
- Researchers
- Journalists
- Students
- Data Enthusiasts
- Librarians & Information **Specialists**
- Governments and Public Sector workers

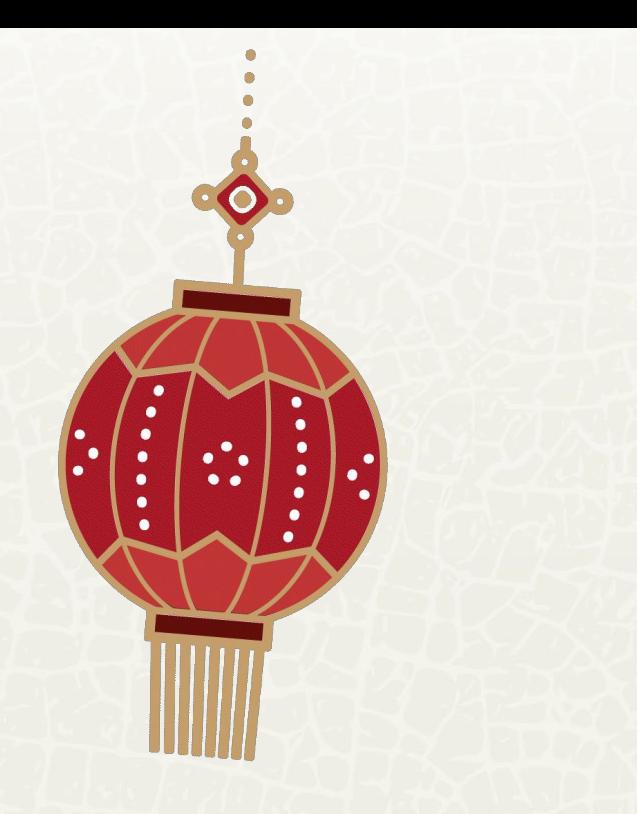

# **Downloading OpenRefine**

### **Downloading OpenRefine**

- You can download openrefine from the openrefine website: <https://openrefine.org/>
- OpenRefine is available for Windows, macOS and Linux.

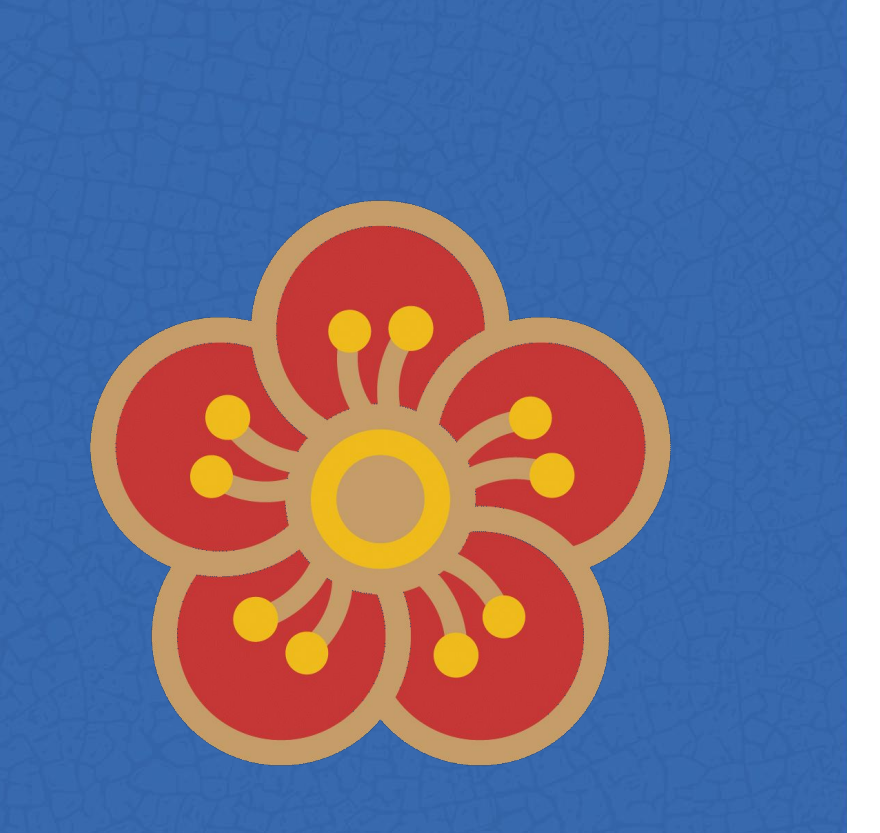

#### **WIKIMANIA SINGAPORE**

## **Installing**

#### OpenRefine

### **Installing OpenRefine**

- Once you have downloaded OpenRefine, you can install it by following the instructions on the openrefine website: https://operefine.org/
- Openrefine is a relatively easy tool to install

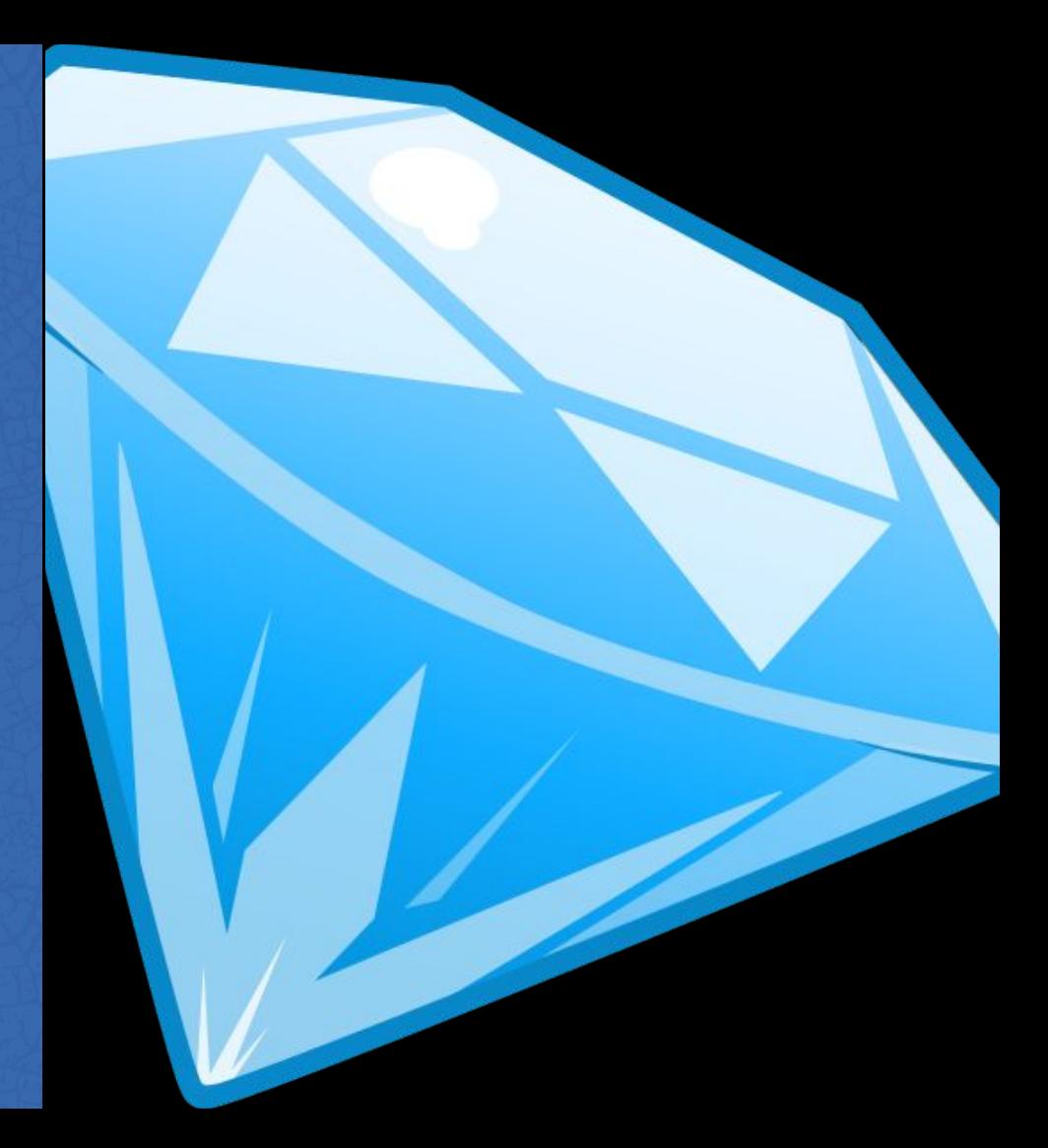

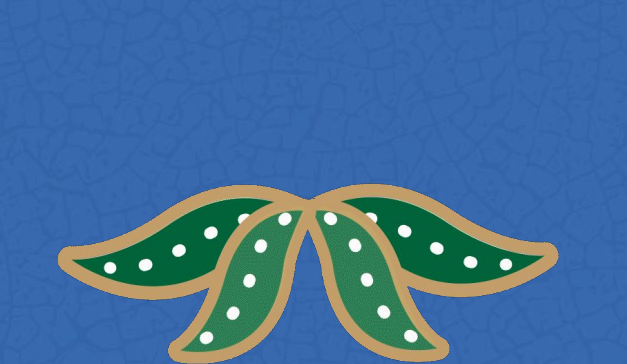

#### **WIKIMANIA SINGAPORE**

# **Running OpenRefine**

### **Running OpenRefine**

- Once you have installed the openrefine you can run it by opening the openrefine application.
- Openrefine will open a new window.

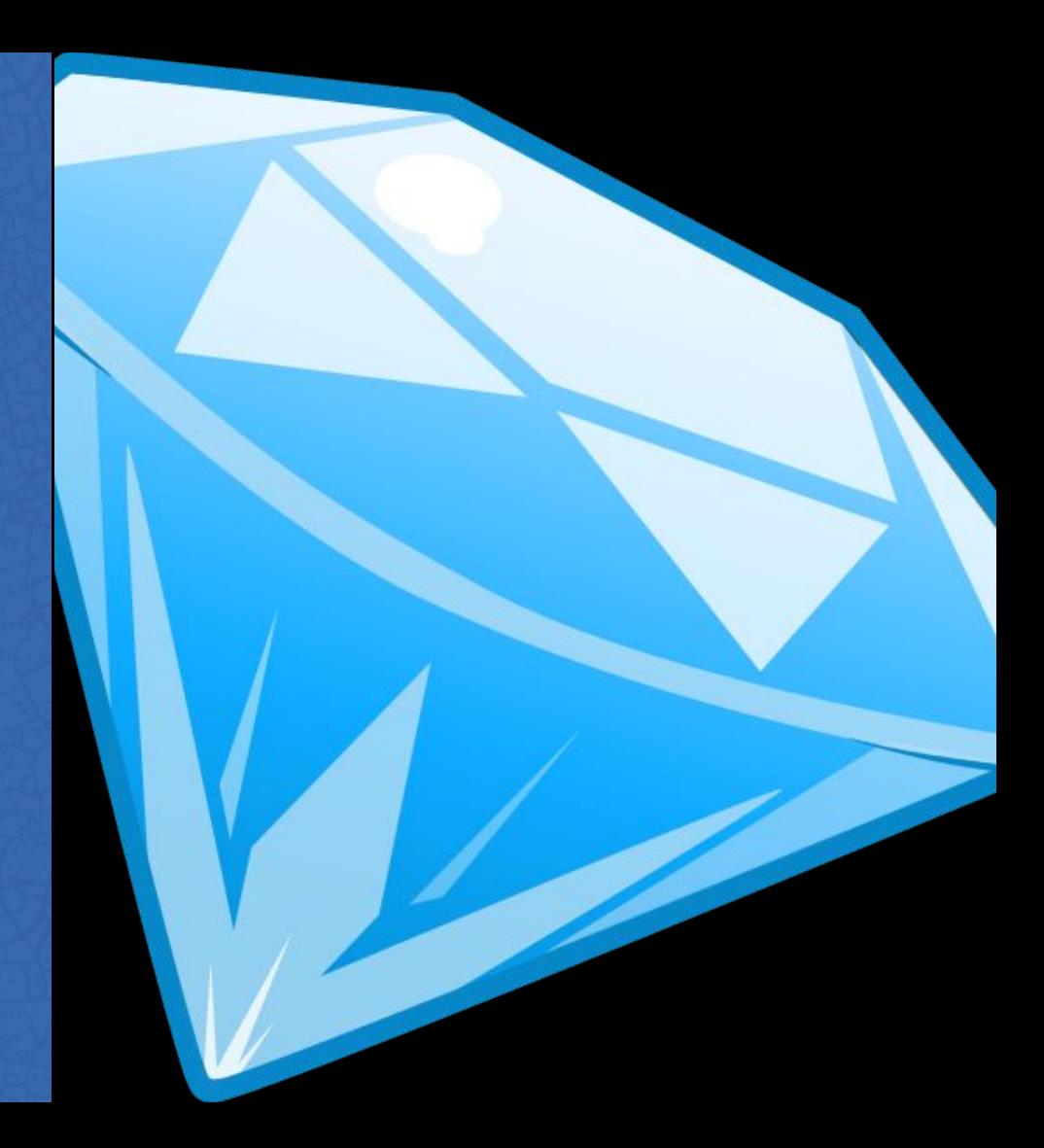

# **Starting a Project**

OpenRefine

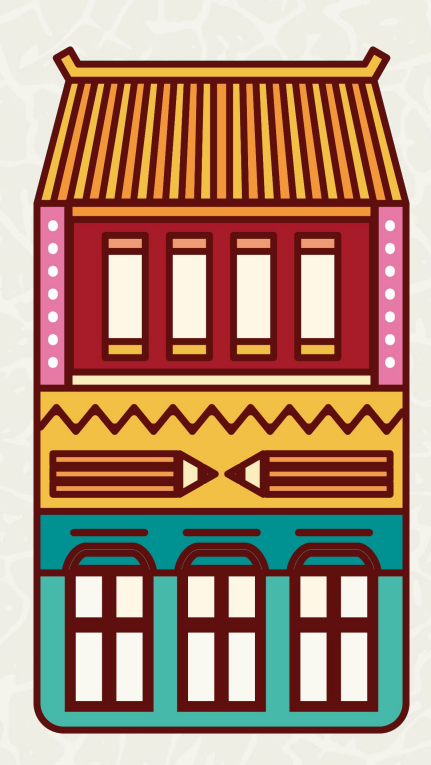

## **Starting a Project**

- To start a new project in openrefine, click on the "create project" button.
- You will be prompted to select a data source.
- You can select a data source from your computer or url.

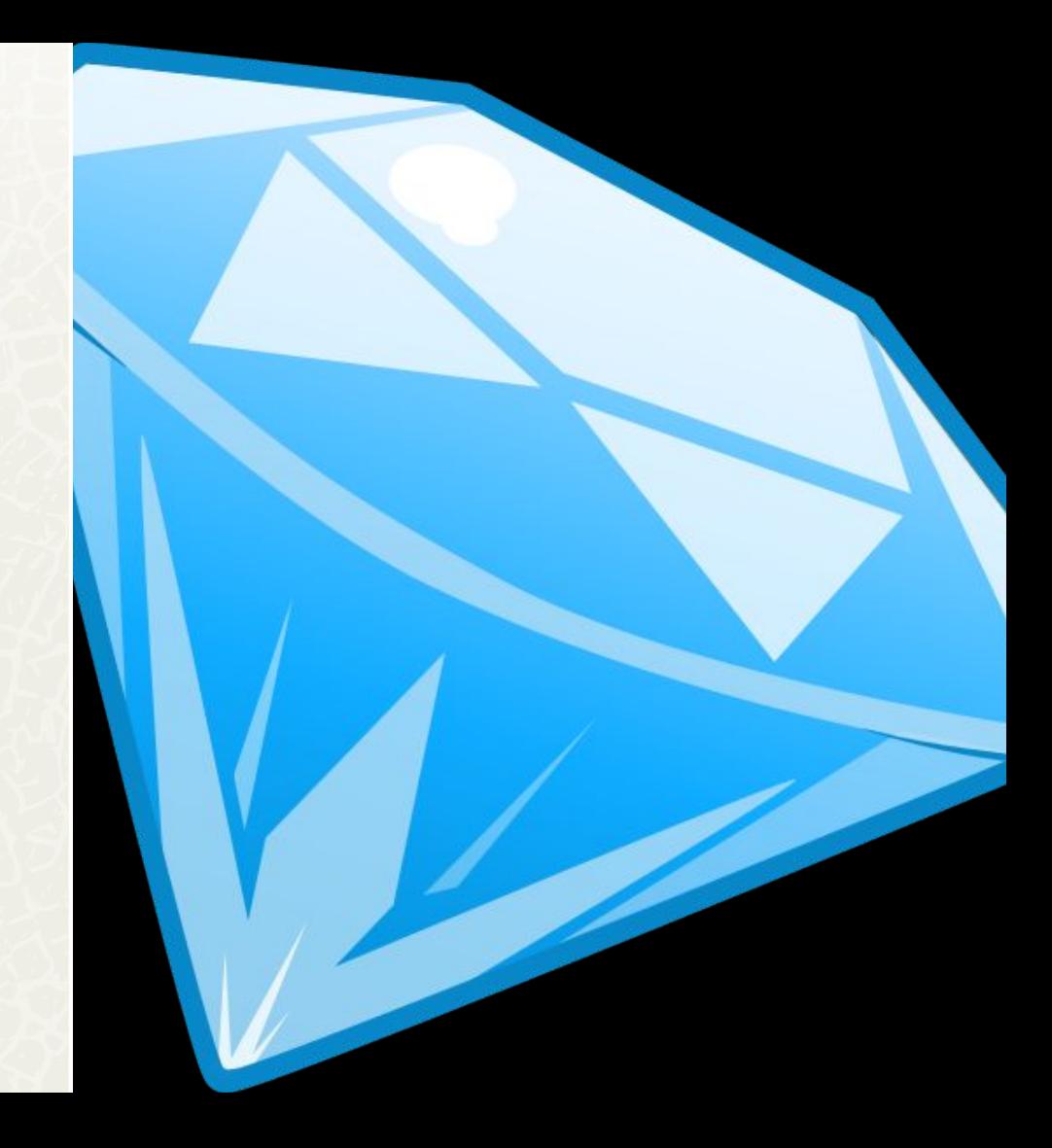

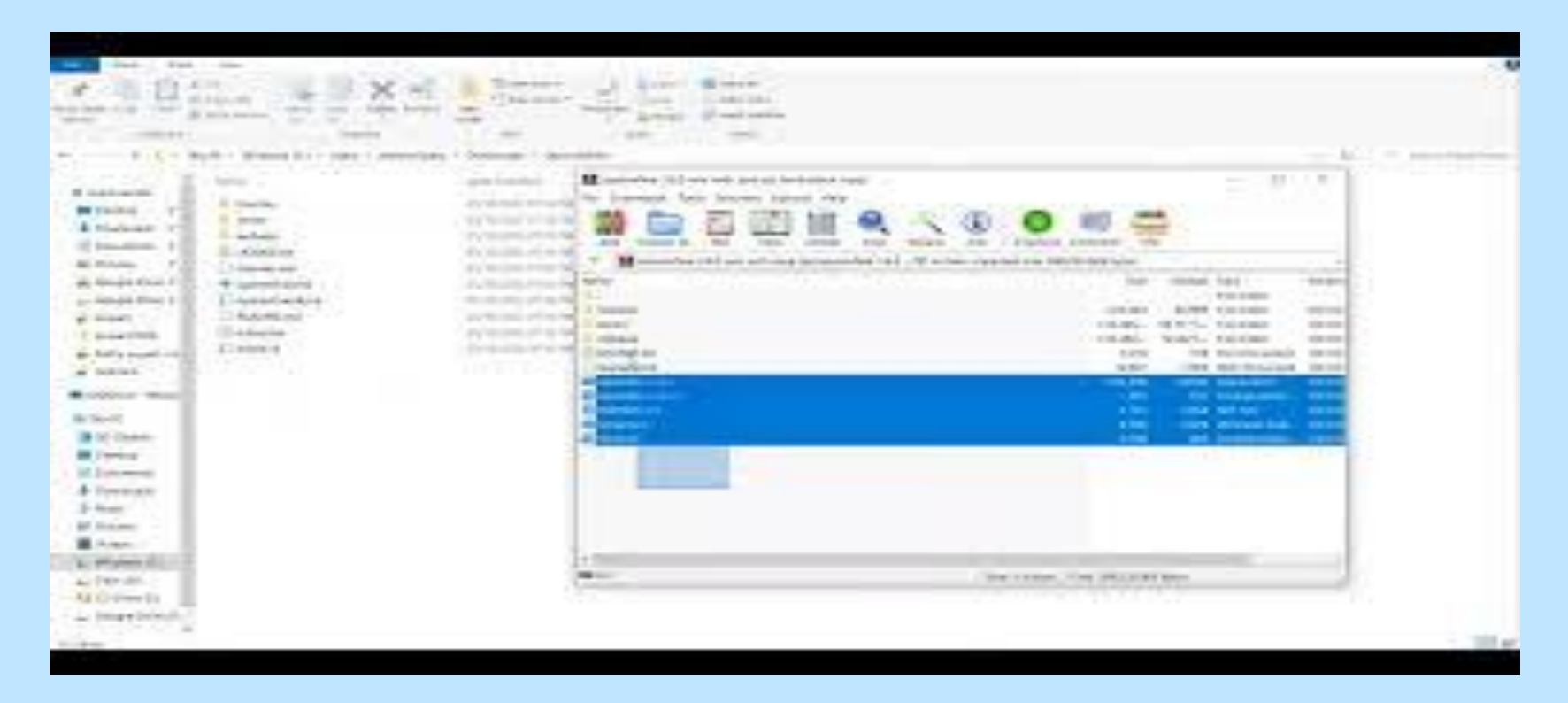

WIKIMANIA

# **Exploring Data**

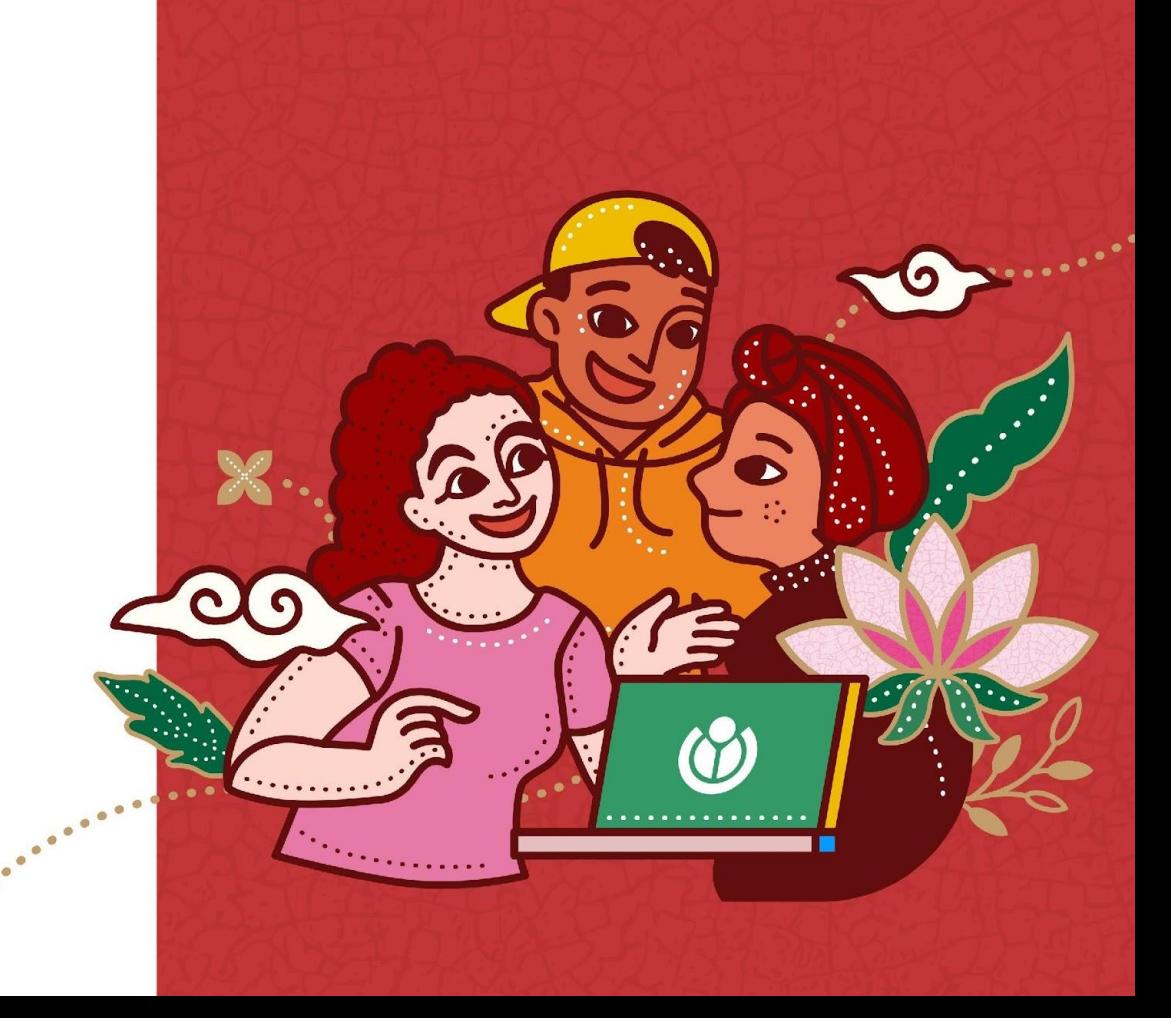

### **Exploring Data**

- Once you have imported a data source into openrefine, you can explore the data by using the "explore data" tab.
- The explore tab provides a number of tools for exploring your data.

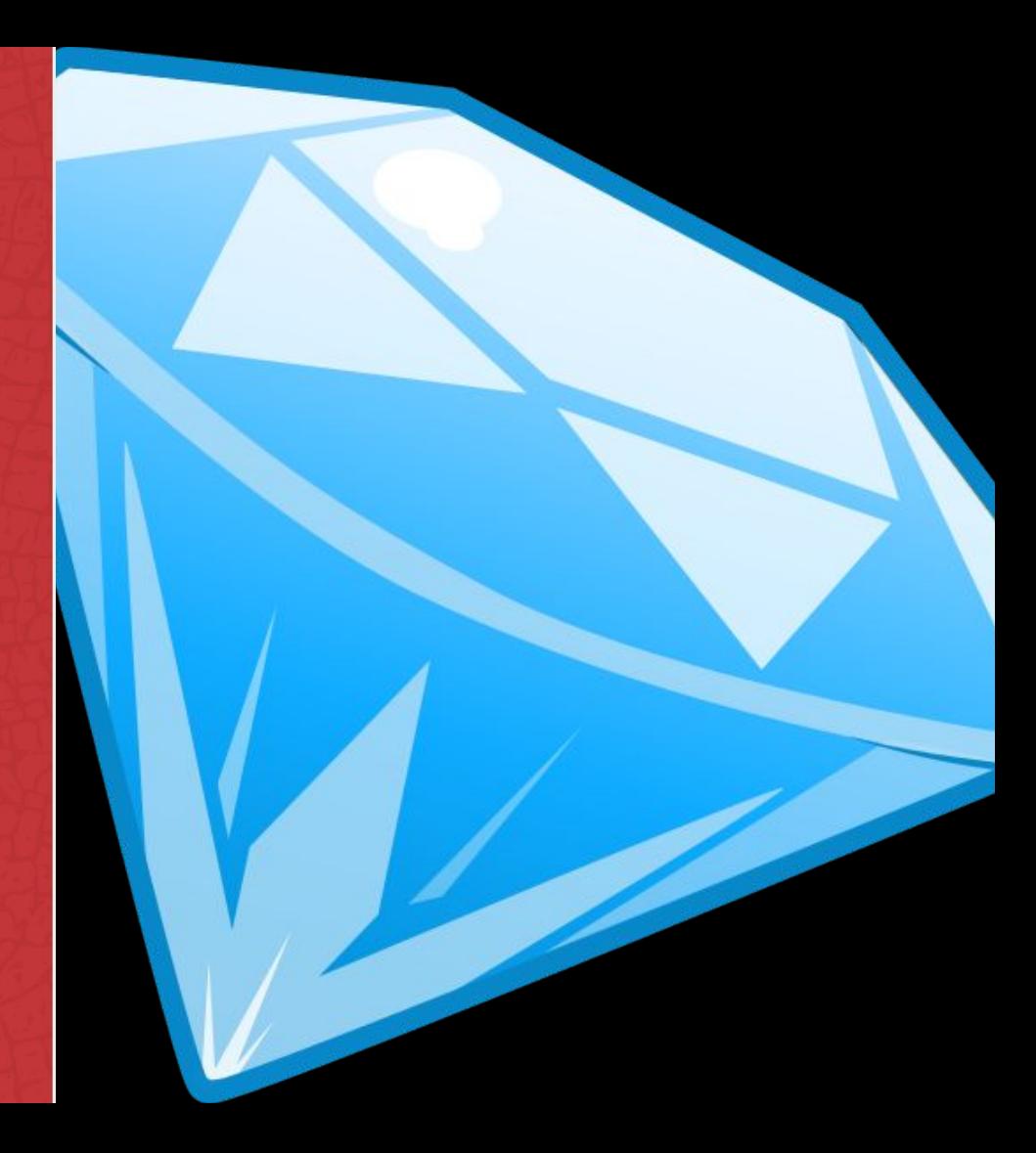

# **Transforming Data**

OpenRefine

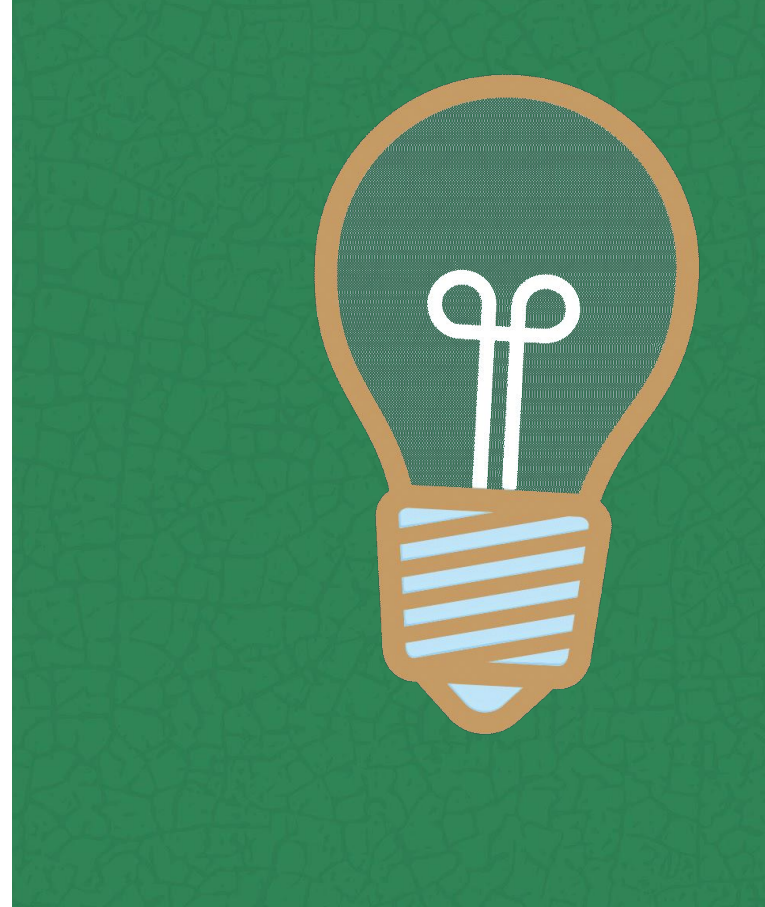

### **Transforming Data**

- You can download OpenRefine from the OpenRefine website.
- OpenRefine is available on Windows,macOS and Linux

# **Reconciling**

OpenRefine

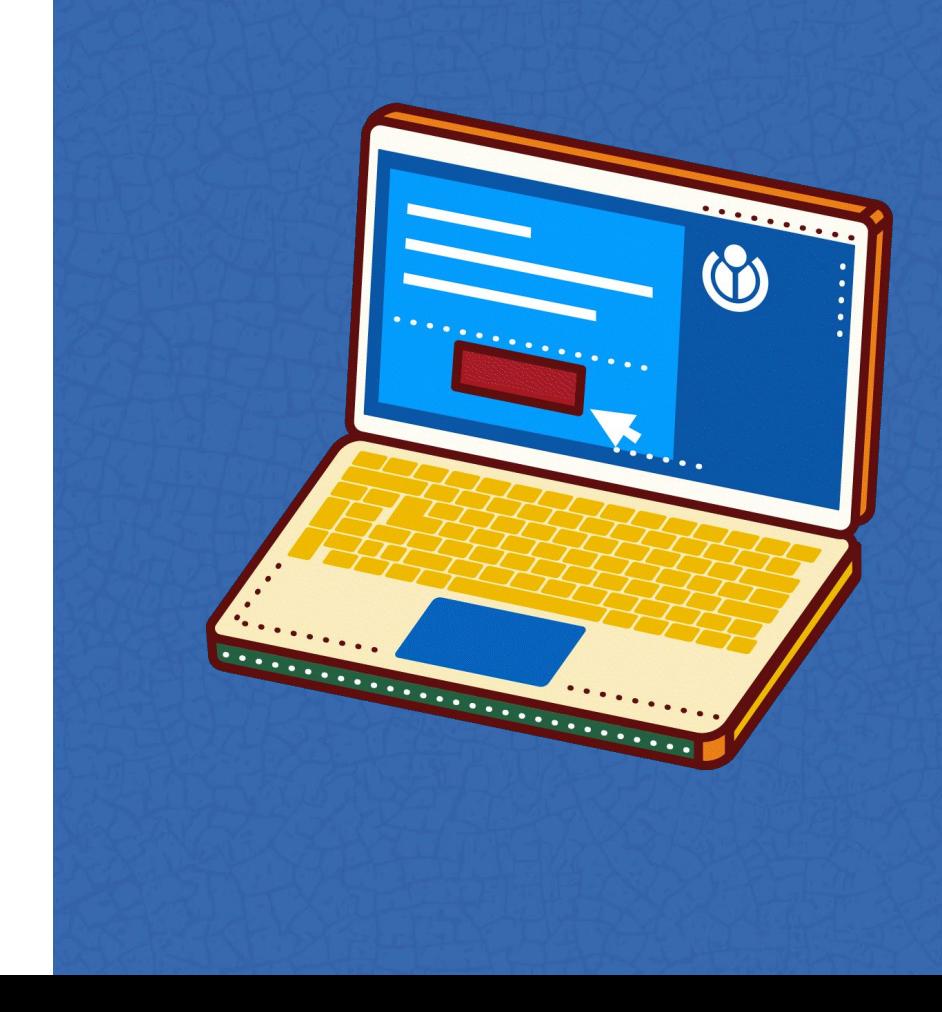

### **Reconciling**

- If you have multiple data sources that contain the same data, you can reconcile them by using the "Reconcile" tab.
- The reconcile tab provides a number of tools for merging and aligning your data sources.

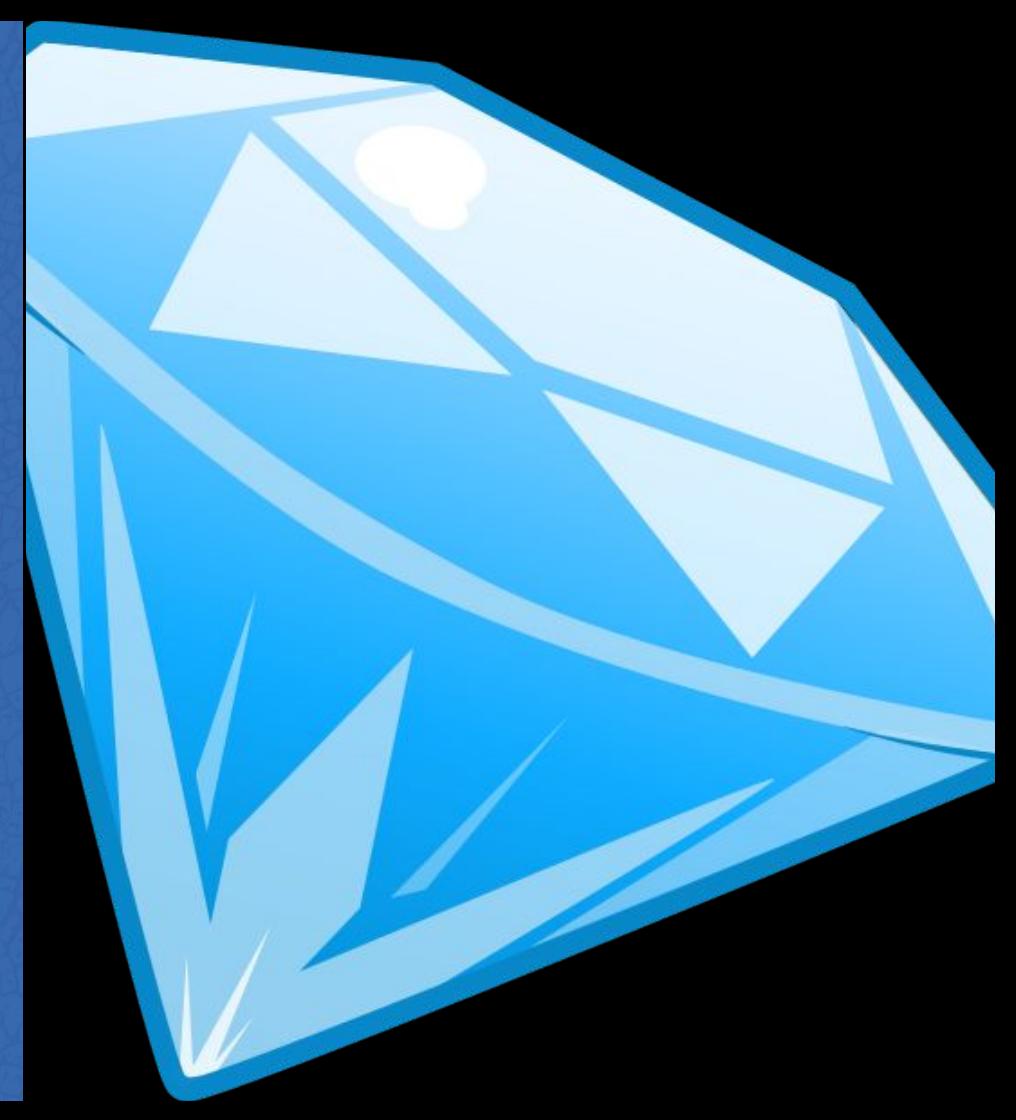

## **[Video-walk](https://www.wikidata.org/wiki/Wikidata:Tools/OpenRefine/Editing/Tutorials/Video) [through](https://www.wikidata.org/wiki/Wikidata:Tools/OpenRefine/Editing/Tutorials/Video)**

OpenRefine

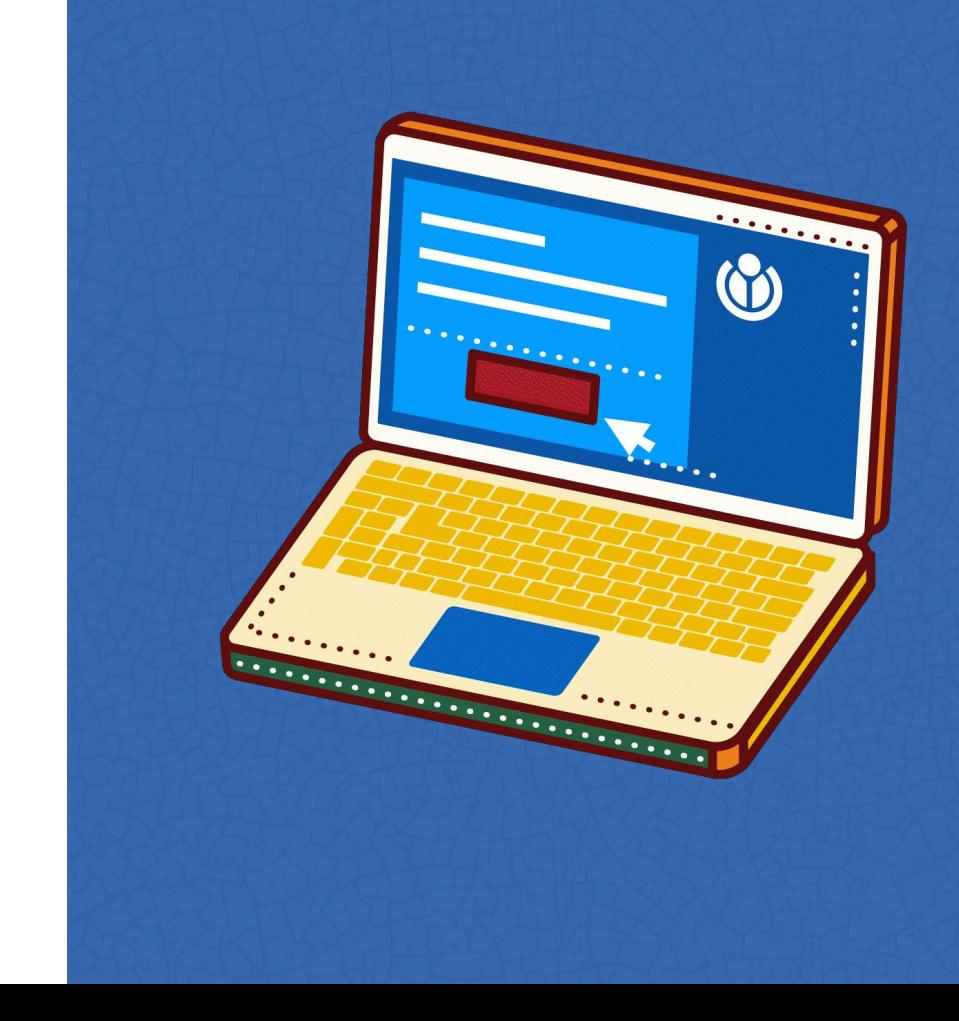

## **Wikibase, Wikidata & Wikimedia Commons**

**OpenRefine** 

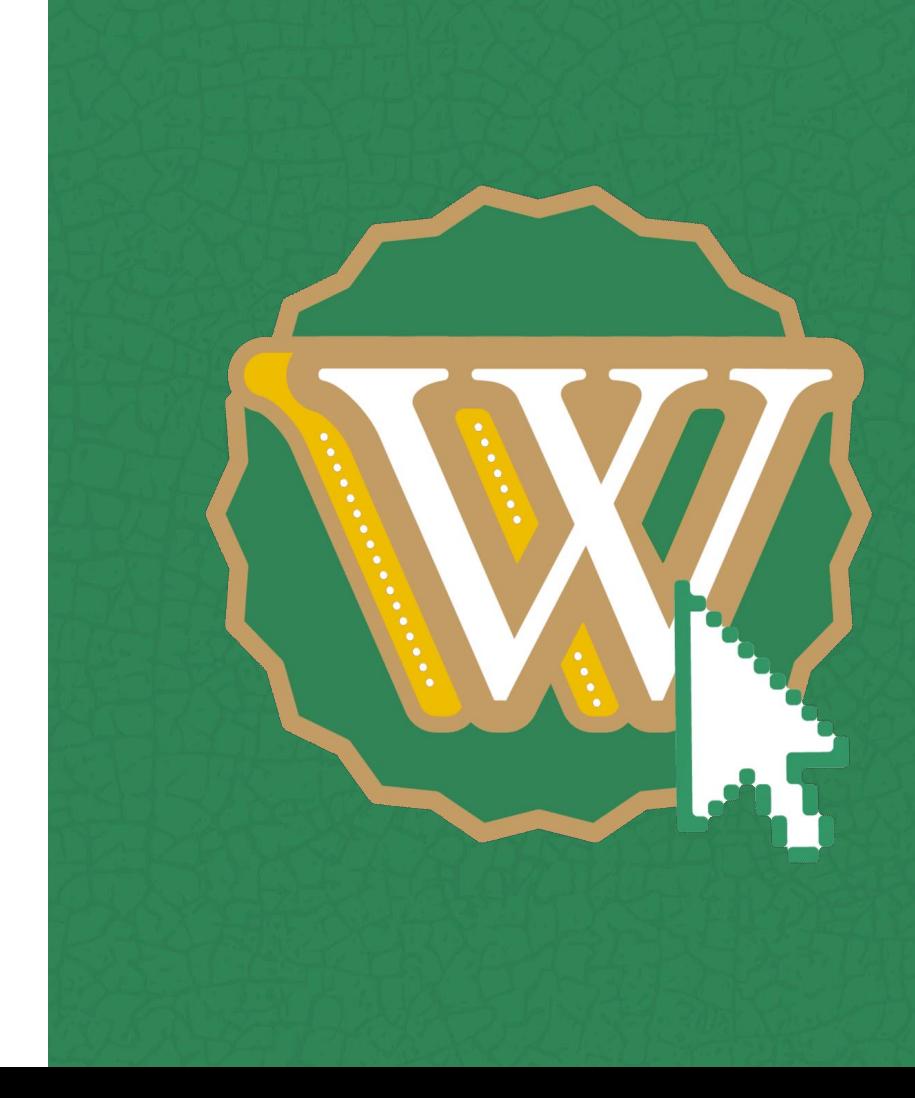

### **Wikibase, Wikidata & Wikimedia Commons**

- OpenRefine can be used to connect to wikibase, wikidata & wikimedia commons.
- This allows you to use the data in your openrefine project to enrich and improve other wikimedia projects.

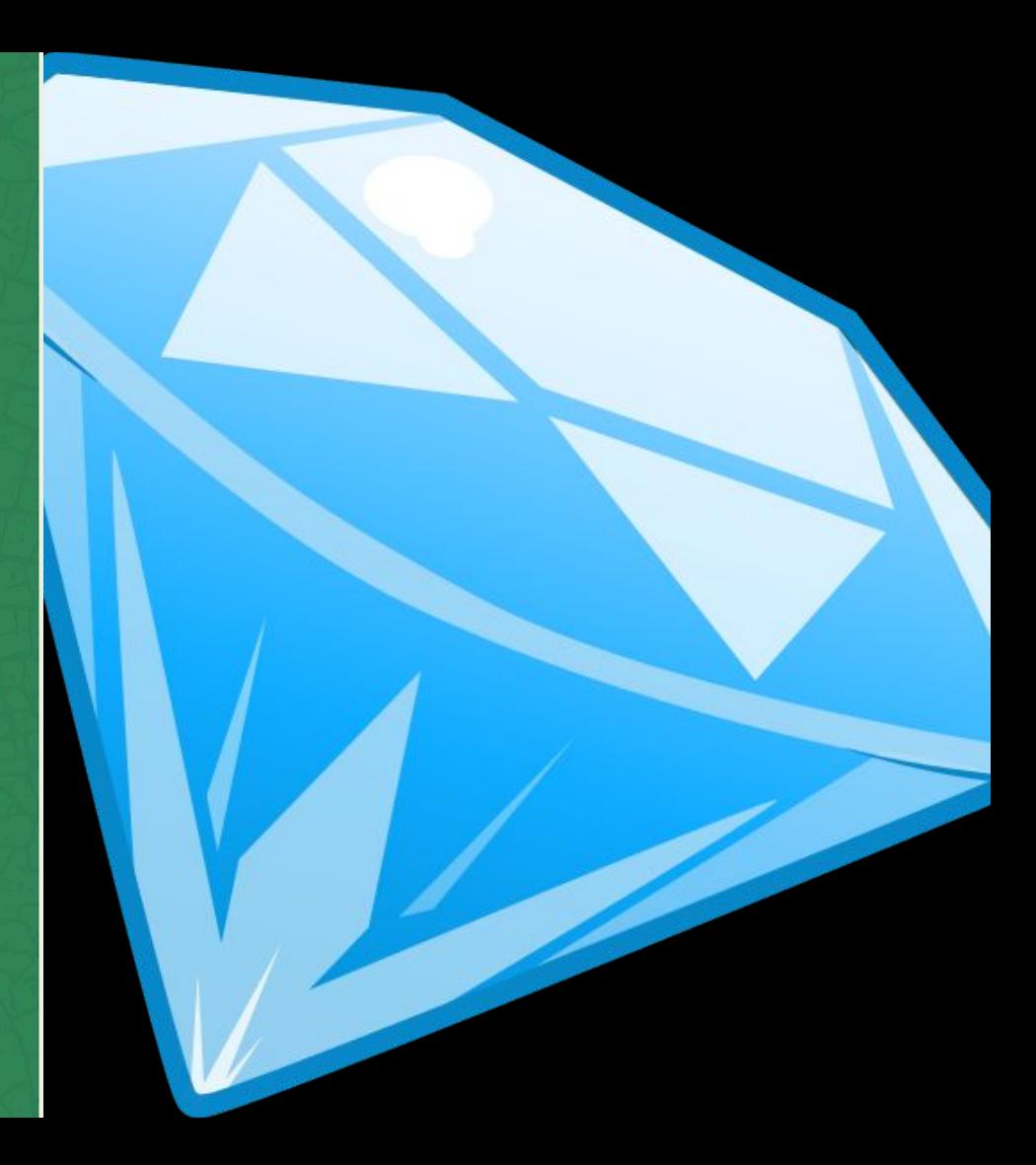

## **Expressions**

OpenRefine

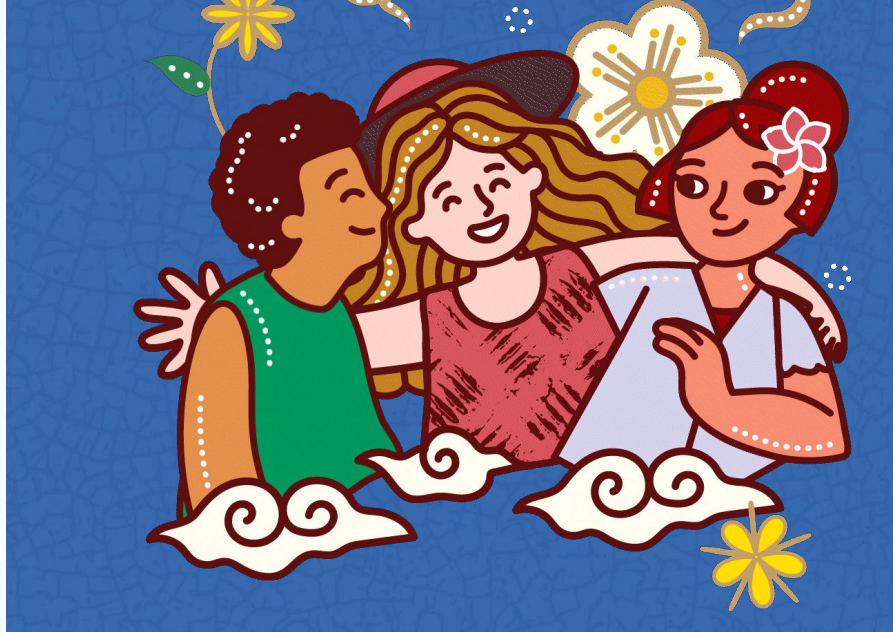

### **Expressions**

- OpenRefine allows you to use expressions to calculate new values from your data.
- Expressions can be used to calculate simple values such as, the sum of a column of numbers, or they can be used to calculate more complex values, such as a the average of a column of numbers with specific conditions.

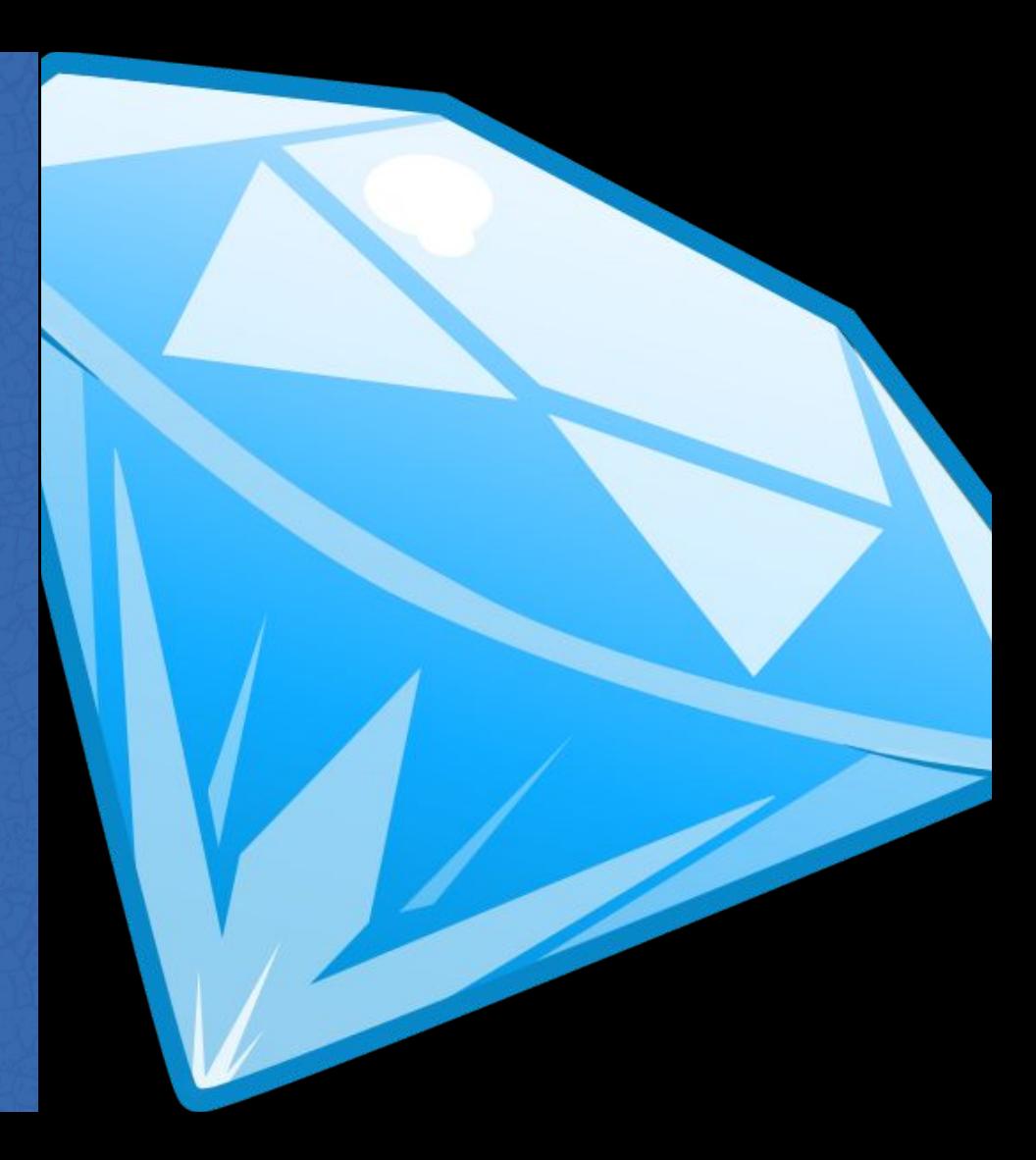

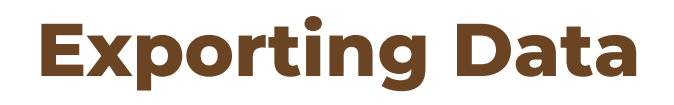

OpenRefine

### **Exploring Data**

- Once you have finished transforming your data, you can export it from OpenRefine.
- You can export your data in variety of formats, including csv files, XML files and Json files.

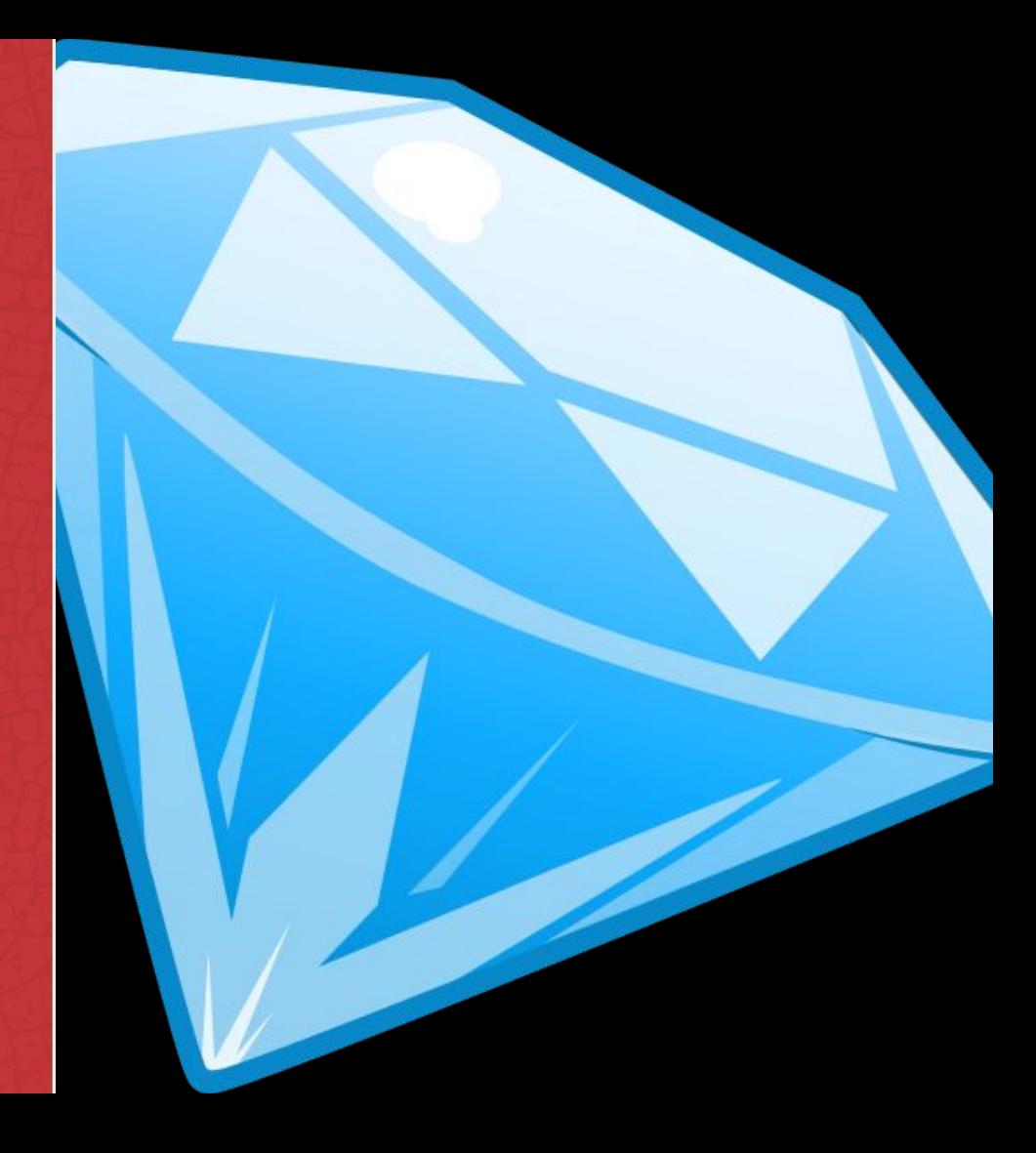

# **Troubleshooting**

OpenRefine

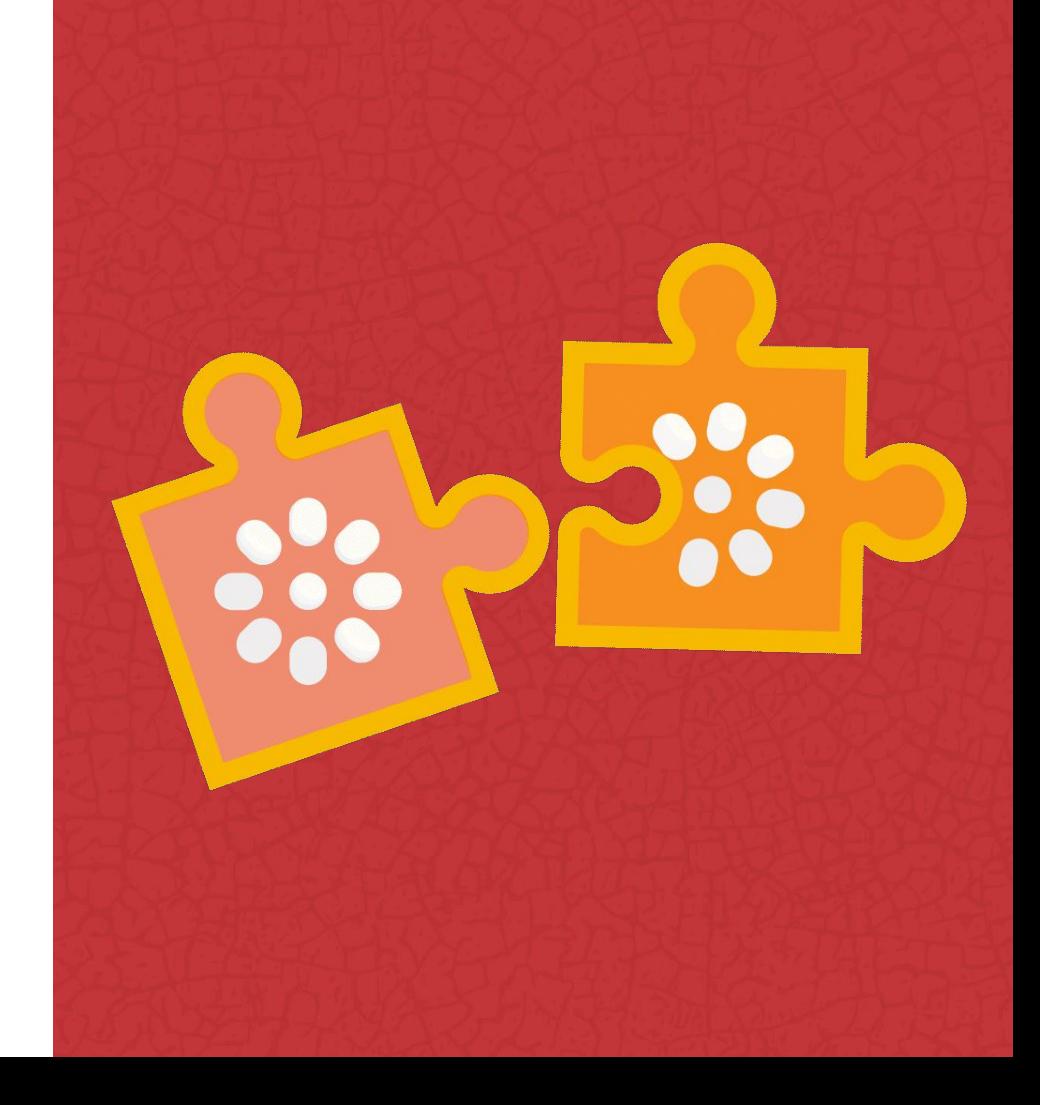

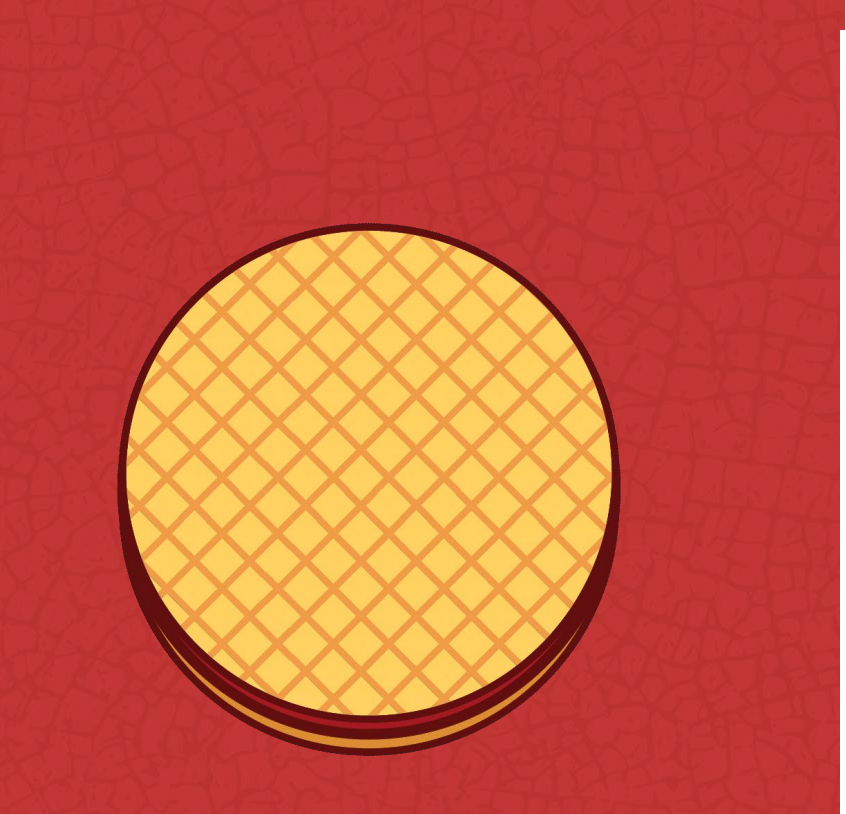

#### **WIKIMANIA SINGAPORE**

If you encounters any problems while using OpenRefine, you can refer to the OpenRefine documentation: <https://openrefine.org/docs/>or the OpenRefine forum: <https://forum.openrefine.org/>or telegram: <https://t.me/+fRTPbCDKpKwyY2Jk> Github: [https://github.com/OpenRefine/Op](https://github.com/OpenRefine/OpenRefine/wiki/External-Resources) [enRefine/wiki/External-Resources](https://github.com/OpenRefine/OpenRefine/wiki/External-Resources)

**OpenRefine** 

### **Visualize Data**

- Once you have cleaned and transformed your data, you can visualize it using wedodatascience.com:
- wedodatascience.com provides a number of tools for visualizing data including charts, graphs and maps

#### **WIKIMANIA SINGAPORE**

## Round 1

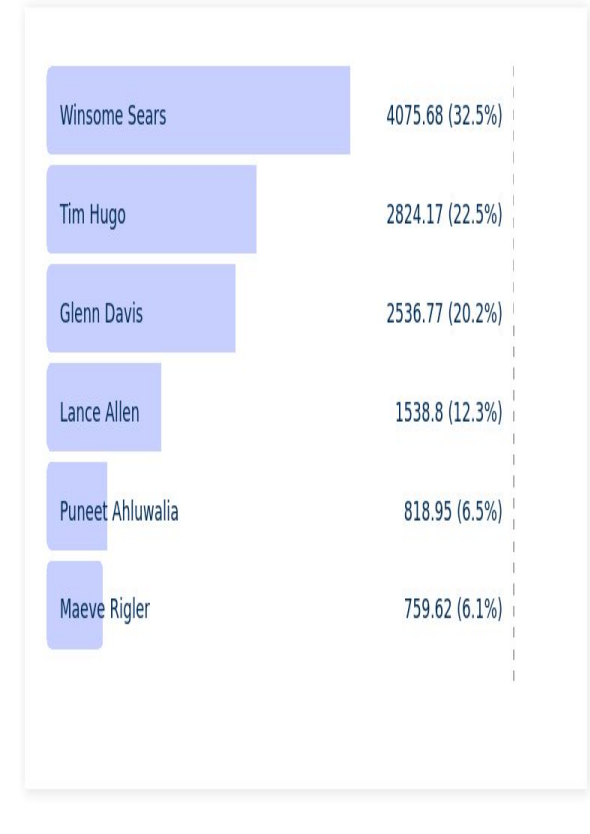

Ranked-Choice Voting results for Virginia GOP Convention, Lieutenant Governor Nominee

**RCVis** 

## **For more tools: [wikidata:tools](https://www.wikidata.org/wiki/Wikidata:Tools)**

OpenRefine

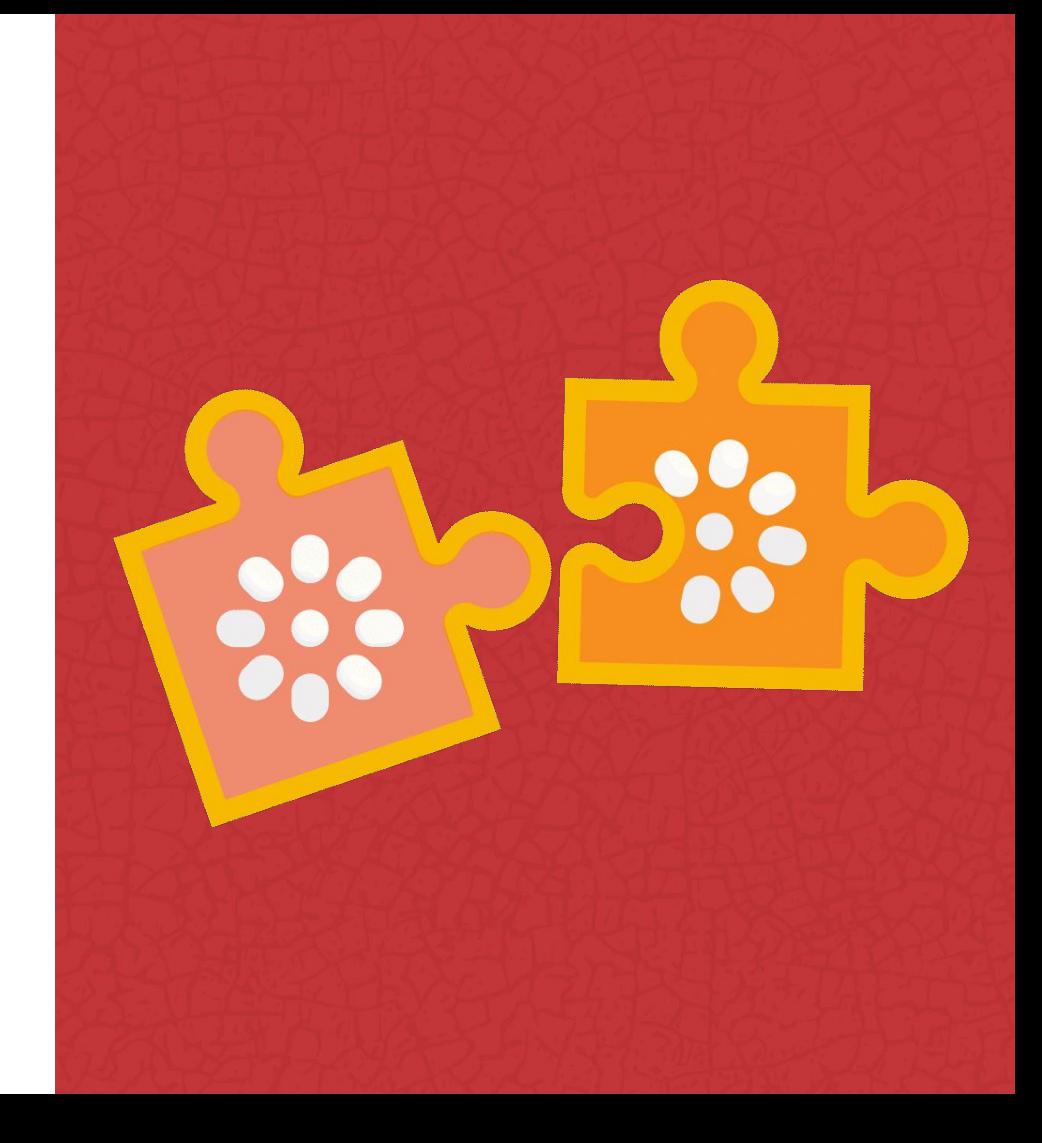

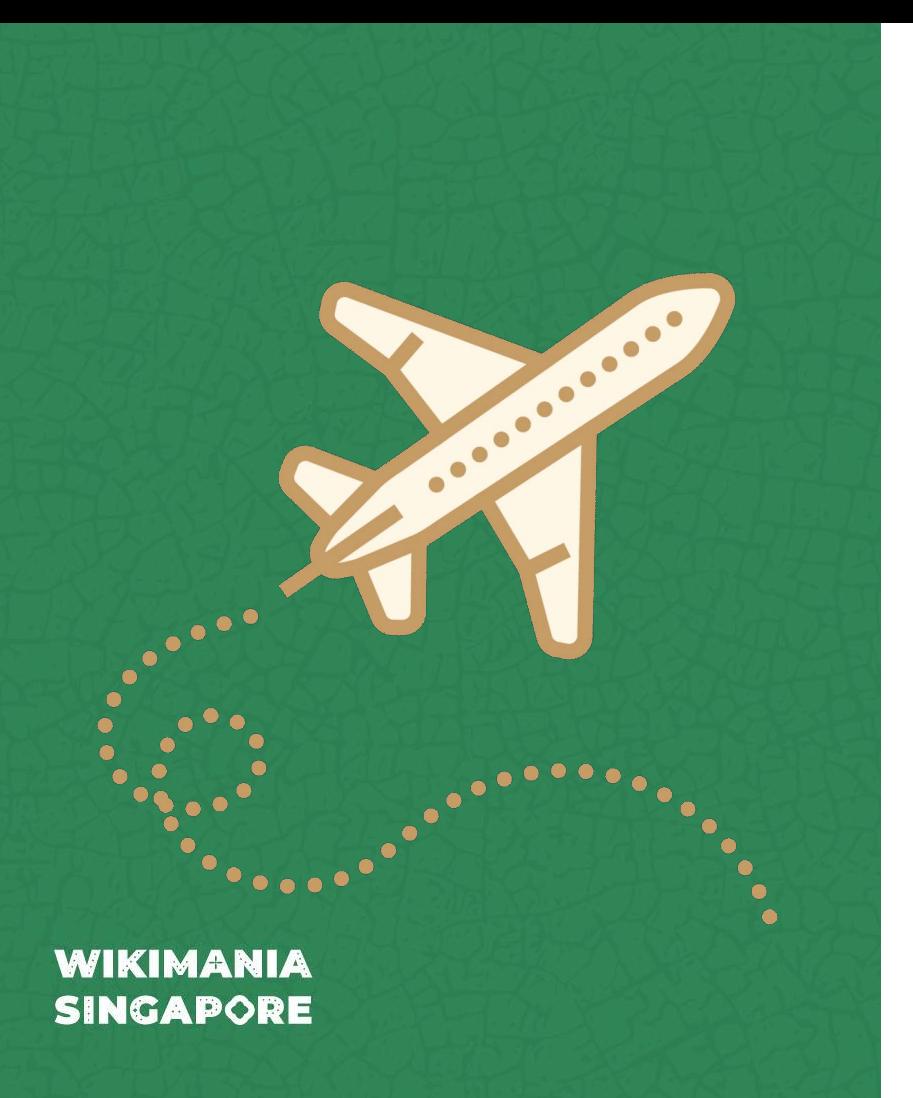

## **Conclusion**

OpenRefine

### **Conclusion**

- OpenRefine is a powerful tool for cleaning messy data, merging datasets and generating new insights.
- It is easy to use and it is available for free.
- If you are working with data, i encourage you to check out Openrefine.

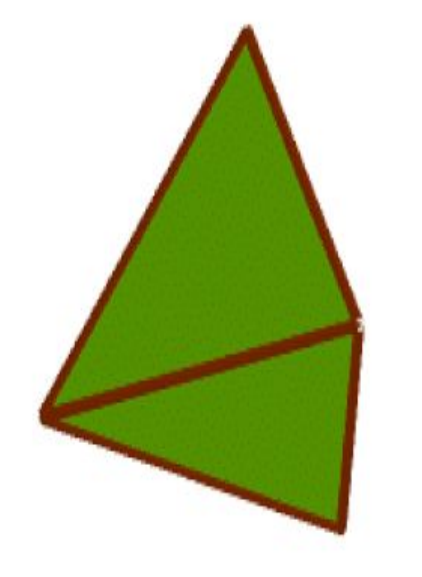

## **Questions ?**

OpenRefine

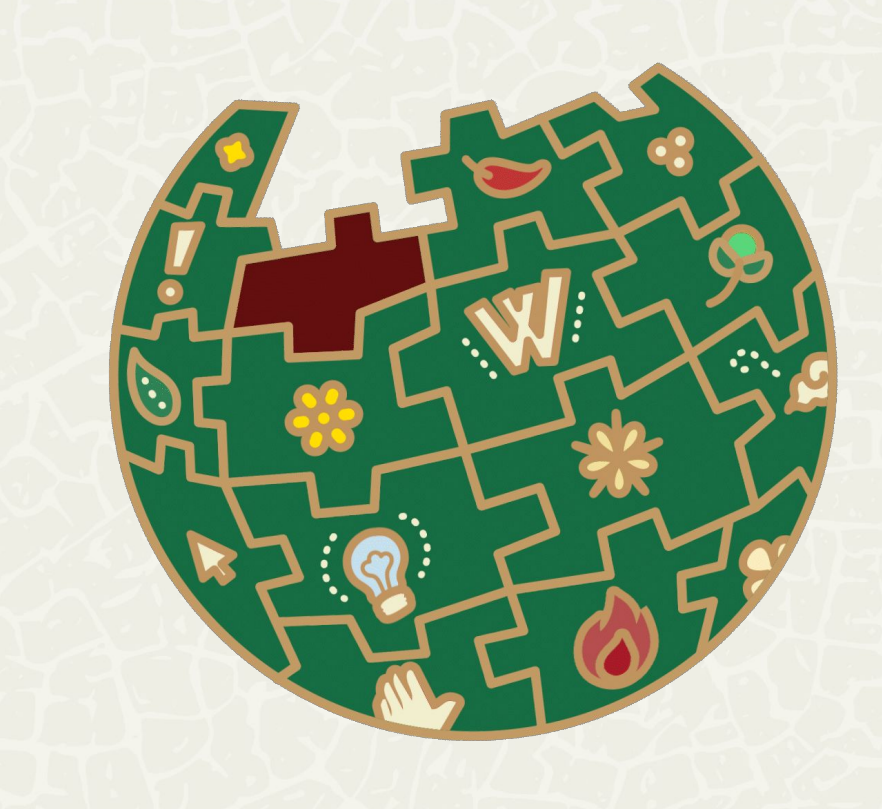

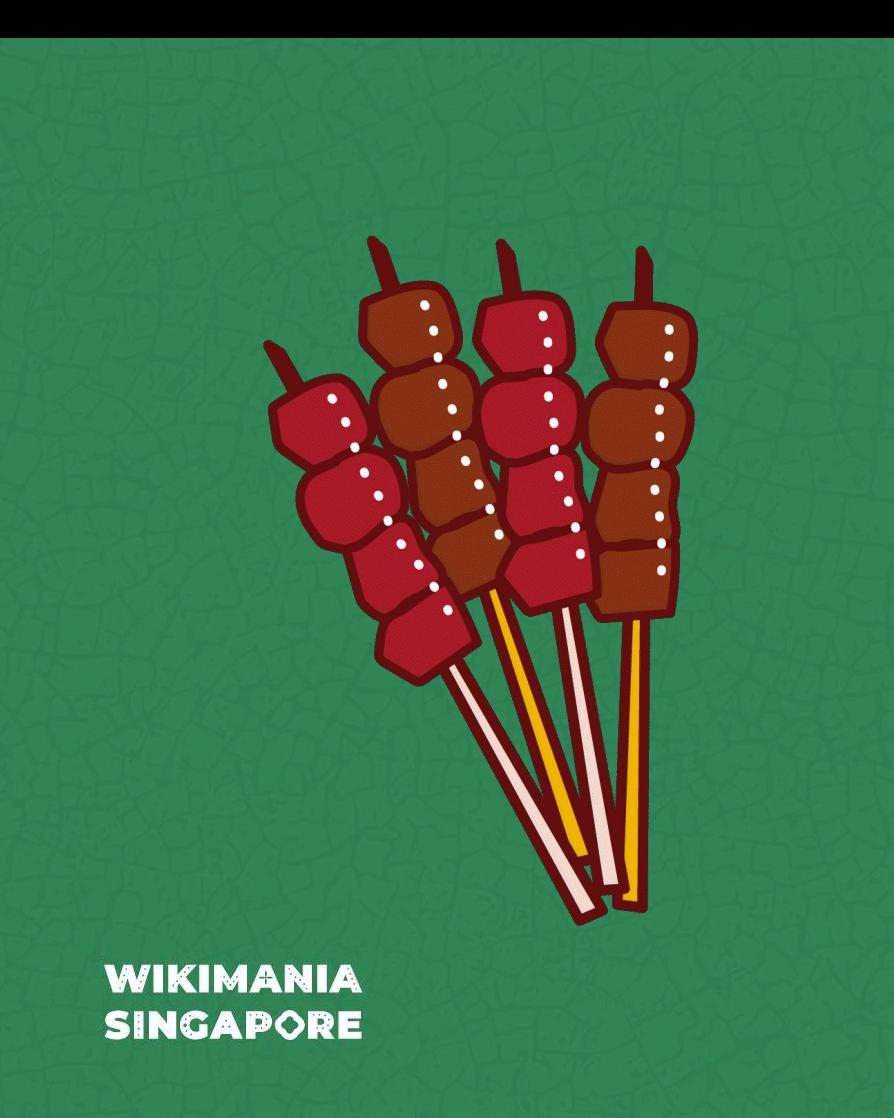

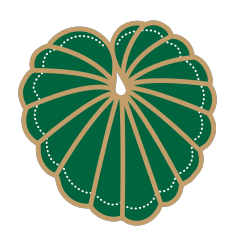